ISSN:  $\blacksquare$ 

# **Aplikasi Pembelajaran Kebudayaan dan Ilmu Agama Hindu di Indonesia Berbasis Android**

# **I Komang Sumita<sup>1</sup>** , **Dedi Candra<sup>2</sup> , Yoannita<sup>3</sup> STMIK GLOBAL INFORMATIKA MDP, Palembang** Program Studi Informatika

email : <sup>1</sup><u>ikomangsumita@gmail.com, <sup>2</sup>dedicandra2413@gmail.com, <sup>3</sup>yoannita@mdp.ac.id</u>

*Abstrak : Agama Hindu dalam Bahasa Sansekerta disebut Sanatana Dharma yang artinya kebenaran abadi, dan Vaidika Dharma yang artinya pengetahuan kebenaran (Agama Weda). Adanya perangkat bergerak seperti ponsel dapat dijadikan sebagai media alternatif pembelajaran kebudayaan dan ilmu Agama Hindu. Aplikasi ini dibangun sebagai media alternatif pembelajaran dan pemberitaan informasi mengenai Agama Hindu. Aplikasi ini dibangun dengan menggunakan metodologi prototype. Aplikasi berbasis Android ini dilengkapi dengan fitur-fitur penjelasan mengenai kebudayaan dan ilmu Agama Hindu, selain itu terdapat juga fitur komunitas yang dapat digunakan sebagai forum diskusi dan pemberitaan antar umat Agama Hindu, fitur kalender yang dapat digunakan untuk melihat penanggalan Agama Hindu, fitur map yang dapat digunakan untuk menampilkan peta lokasi pura-pura yang ada di Indonesia dan juga terdapat fitur kuis(pilihan ganda, tebak kata dan mencocokkan) sebagai media untuk pembelajaran bagi pengguna aplikasi sehingga pengguna tidak jenuh dalam proses pembelajaran.* 

#### *Kata kunci : Android, Agama Hindu*

*Abstract : Hinduismin Sanscritis called Sanatana Dharma which means eternal truth and Vaidika Dharma which means the knowledge of the truth(Religion of Weda). The existence of mobile devices such as mobile phones can be used as an alternative learning media of Hinduism culture and science. This application was built as an alternative learning media and reporting information about Hinduism. This application was built by using prototype methodology. This Android-Based application is equipped with features such as the explanation of Hinduism culture and science, community forum for discussion and Hinduism Inter faith news, a calendar feature that can be used to view the calendar Hinduism, map features that can be used to display location map ostensibly in Indonesia and there are also quizzes features(multiple choice, and matching charades) as a learning media for the user application so that the users won't feel bored in learning process.*

*Keywords: Android, Hinduism*

#### **1. PENDAHULUAN**

gama Hindu dalam Bahasa Sansekerta disebut Sanatana Dharma yang artinya kebenaran Agama Hindu dalam Bahasa Sansekerta disebut Sanatana Dharma yang artinya kebenaran<br>Aabadi, dan Vaidika Dharma yang artinya pengetahuan kebenaran(AgamaWeda). Dengan ungkapan ini dinyatakan, bahwa Kitab Weda menjadi kitab dasar agama Hindu[1].

Kurangnya informasi dan pembelajaran tentang kebudayaan dan ilmu agama Hindu seperti sejarah agama Hindu, pokok-pokok ajaran agama Hindu dan doa-doa sehingga tidak banyak masyarakat umum yang mengetahui perkembangan kebudayaan dan ilmu agama Hindu di Indonesia. Menurut Koentjaraningrat(2003, h. 72) Kebudayaan adalah seluruh sistem-sistem gagasan-gagasan dan rasa,dan rasa,tindakan-tindakan, serta karya-karya yang dihasilkan manusia dalam kehidupan bermasyarakat yang dijadikan miliknya dengan belajar dengan belajar[2].

Menurut Trianto (2009, h. 127)"Pembelajaran merupakan aspek kegiatan manusia yang kompleks, yang tidak sepenuhnya dapat dijelaskan"[3]. Dengan berkembangnya teknologi maka metode pembelajaran semakin berkembang yang dahulu hanya dapat dinikmati di buku-buku dan komputer tetapi sekarang juga dapat dinikmati melalui *smartphone*.

Pada tahun 2013, Kgs. M. Hendra dan Adinda Ramadhany, merancang Aplikasi Pembelajaran Iqra Berbasis Android. Aplikasi pembelajaran ini dirancang untuk mempermudah pengguna dalam membaca alquran dan mengenal huruf Hijaiyah di dalam Al-Quran. Pada aplikasi ini terdapat beberapa fitur diantanya fitur Huruf Hijaiyah pada fitur ini pengguna dapat mempelajari huruf-huruf hijaiyah dan juga dapat menulis hurufnya karena terdapat draw canvas di dalam fitur tersebut , fitur arah kiblat pada fitur ini pengguna dapat menemukan arah kiblat dengan mudah saat berada si suatu lokasi yang tidak diketahui arah kiblatnya dan fitur belajar iqra pada fitur ini pengguna dapat belajar membaca iqra dari iqra 1 sampai iqra 6[4].

Pada tahun 2013, M. Yayan Hendiansyah dan Irwan Afrianto, merancang Aplikasi Bantu Dalam Menghafal Al-Qur'an Berbasis Mobile. Aplikasi pembelajaran ini dirancang untuk mempermudah pengguna dalam membaca dan menghafal Al-Qur'an. Pada aplikasi ini terdapat beberapa fitur diantanya fitur view latin pada fitur ini aplikasi menampilkan huruf latin bacaan surah-surah atau ayat-ayat yang terdapat didalam Al-Qur'an sehingga pengguna mudah dalam membacanya jika pengguna belum bias membaca dalam huruf Arab. Fitur Hijaiyah pada fitur ini aplikasi akan menampikan bacaan Al-Qur'an dalam huruf Arab. Fitur setting pada menu ini pengguna dapat mengatur penampilan aplikasi, dimana didalam fitur setting terdapat beberapa pilihan diantaranya, status, sound, surah, verse, dan report[5].

Pada tahun 2013, Yonathan Tantriadi, merancang Aplikasi Ensiklopedia Interaktif Tata Surya Untuk Anak SMP. Aplikasi pembelajaran ini dirancang untuk mempermudah pengguna dalam mempelajari tentang tata surya. Pada aplikasi ini pengguna dapat mempelajari tata surya dengan materimateri dan penampilan secara visual tentang tata surya[6].

Pada tahun 2013, Darmanto, Yulius Hari dan Maria Apriana , merancang Aplikasi Sistem Pembelajaran Interaktif Bahasa Mandarin Berbasis Open Source E-Learning. Aplikasi pembelajaran ini dirancang untuk mempermudah pengguna dalam mempelajari tentang bahasa mandarin. Pada aplikasi ini terdapat beberapa fitur materi perkenalan dalam format teks dan audio-video sehingga mempermudah pengguna dalam belajar membaca dan mendengarkan percakapan dalam bahasa mandarin. Fitur materi bilangan bahasa mandarin pada fitur ini pengguna dapat mempelajari cara penyebutan dan penulisan bilangan dalama bahasa mandarin. Pada aplikasi ini juga terdapat fitur tugas sehingga admin dari aplikasi dapat memberikan tugas-tugas bagi pengguna(siswa) untuk mengerjakan tugas-tugas sebagai evaluasi dalam pembelajaran[7].

Pada tahun 2014, Hanny Novitasari Sutanto, merancang Aplikasi Pembelajaran Bahasa Isyarat Unutk Tuna Wicara Dengan Standar American Sign Language. Aplikasi pembelajaran ini dirancang untuk mempermudah pengguna dalam mempelajari tentang bahasa isyarat. Pada aplikasi ini dilengkapi dengan dengan kamus bahasa isyarat sehingga penguna dapat dengan mudah dalam mencari kata-kata isyarat yang akan dipelajarinya dan juga terdapat latihan sebagai evaluasi dalam mempelajari bahasa isyarat pada aplikasi ini[8].

Oleh karena itu, penulis membuat aplikasi alternatif pembelajaran ini pada *smartphone* agar mempermudah dalam pembelajaran dan pemberitaan informasi tentang kebudayaan dan ilmu agama Hindu. Pengguna juga dapat belajar dengan lebih mudah dan menarik serta menjadi sumber pengetahuan yang langsung dapat diakses dan digunakan dari perangkat *smartphone* berbasis *Android.*

#### **2. METODE PENELITIAN**

Dalam mengembangkan aplikasi ini, digunakanlah metodologi penelitian yang sistematis dimana di dalamnya penulis menggunakan metode *Prototype.* Menurut Janner Simarmata (2010, h. 62). *Prototyping* adalah bagian dari produk yang mengekspresikan logika maupun fisik antarmuka eksternal yang ditampilkan[9]. Konsumen potensial menggunakan *prototyping*  dan menyediakan masukan untuk tim pengembang sebelum pengembangan skala besar dimulai[9]. Melihat dan mempercayai menjadi hal yang diharapkan untuk dicapai dalam *prototyping*[9]*.* Dengan menggunakan pendekatan ini, konsumen dan tim pengembang dapat mengklarifikasi kebutuhan dan intepretasi[9]. Berikut ini adalah tahapan-tahapan dalam *prototyping* tersebut adalah sebagai berikut :

#### **1. Perencanaan** *Prototype***.**

Pada tahap ini, *platform* ditentukan dan dilakukan identifikasi kebutuhan sistem yang akan dibuat meliputi tujuan, manfaat, dan ruang lingkup data yang dikumpulkan dengan membaca buku dan jurnal yang berkaitan dengan aplikasi yang akan dibangun. Penulis membuat aplikasi berbasis Android. Menurut Nazruddin Safaat H (2012, h.1) Android adalah sebuah sistem operasi untuk perangkat *mobile* berbasis Linux yang mencakup sistem operasi, *middleware* dan aplikasi. Android menyediakan *platform* terbuka bagi para pengembang untuk menciptakan aplikasinya.[10]. Bahasa Pemograman yang digunakan pada pembuatan aplikasi ini adalah Bahasa Pemograman Java. Bahasa Pemograman Java adalah nama untuk sekumpulan teknologi untuk membuat dan menjalankan perangkat lunak pada komputer *standalone* ataupun pada lingkungan jaringan[11].

#### **2.Mendesain** *Prototype.*

Mendesain *prototype* dengan membuat perancangan sementara yang berfokus pada penyajian aplikasi dan skenario yang akan dibuat untuk menentukan apakah *prototype*  dapat diterima oleh pemesan atau pemakai. Pada tahap ini penulis mendesain aplikasi pembelajaran dengan menggunakan *Eclipse, SDK* dan *ADT* serta PHP*.* Menurut Nazruddin Safaat H (2011, h.16) *Eclipse* adalah IDE (*Integrated Development Environment*) merupakan aplikasi pengembang Java/Android, *eclipse* memiliki *plugins* yang dapat membuat *project* yang berbasis Android[12]. Android SDK adalah *tools* API (*Application Programming Interface*) yang diperlukan untuk mulai mengembangkan aplikasi pada *platform* Android menggunakan bahasa pemrograman Java[10]. Menurut Nazruddin Safaat H (2012, h.6) Android *Development Tools* (ADT) adalah *plugin* yang dirancang untuk IDE *Eclipse* yang memberikan pengguna kemudahan dalam mengembangkan aplikasi Android dengan menggunakan IDE *Eclipse*[10]. PHP merupakan bahasa yang hanya dapat berjalan pada *server* dan hasilnya dapat ditampilkan pada *client*. PHP merupakan bahasa standar yang digunakan dalam dunia *website*, PHP adalah bahasa program yang berbentuk skrip yang terletak di dalam *server* web[13].

#### **3. Evaluasi** *Prototype*

Pada tahap ini, dilakukan evaluasi terhadap rancangan aplikasi. Apakah rancangan aplikasi dan skenario yang dibuat sudah sesuai dengan yang diharapkan. Jika tidak, maka *prototyping* direvisi dengan mengulang langkah perencanaan dan mendesain. Langkah ini digunakan untuk memperbaiki kekurangan atau kesalahan terhadap pengembangan produk.

#### **4. Membangun Sistem**

Pada tahap ini, *prototyping* yang sudah dirancang sementara ataupun sudah dievaluasi. Apakah aplikasinya sudah sesuai kebutuhan user. Apabila sudah desain sebelumnya dibangun kembali. Pada tahap ini penulis membangun database aplikasi Pembelajaran dengan menggunakan *SQLite* dan *MySQL* serta *Google Maps API* sebagai pendukung untuk fitur pencarian Pura. SQLite adalah salah satu *software* yang *embedded* yang sangat populer, kombinasi SQL *interface* dan penggunaan *memory* yang sangat sedikit dengan kecepatan yang sangat cepat. SQLite di Android termasuk dalam Android *runtime* sehingga setiap versi dari Android dapat membuat *database* dengan SQLite[12]. MySQL merupakan sebuah program pembuat dan pengelola database atau yang sering disebut dengan DBMS (*Database Management System*). Sifat dari DBMS ini adalah *open source*[14]. Menurut Trahan (2008, h.23) *API* atau Application *Programming Interface* merupakan suatu dokumentasi yang terdiri dari interface, fungsi, kelas, struktur dan sebagainya untuk membangun sebuah perangkat lunak[15]. Bahasa pemrograman yang digunakan oleh *Google Mpas* yang terdiri dari HTML, *Java script*, dan AJAX serta XML, memungkinkan untuk menampilkan peta *Google Maps* di website lain[15].

## **5.Menguji Sistem**

Setelah sistem sudah menjadi suatu perangkat lunak yang siap pakai, harus dites dahulu sebelum digunakan menggunakan pengujian *blackbox*, pengujian pada beberapa perangkat bergerak dengan *platform* Android dan pengujian tingkat kepuasan dengan kuesioner dalam melakukan pengujian untuk memastikan bahwa sistem dapat berlangsung dengan baik dan benar, sesuai kebutuhan *user*.

#### **6.Implementasi Sistem**

Dalam tahap ini, sistem yang sudah dibangun diterapkan dan digunakan oleh pengguna sesuai dengan kebutuhan pengguna akan penggunaan aplikasi yang telah dibuat. Implementasian Aplikasi *Hindu Dharma* ini dapat diunduh di *Google Play.*

# **3. HASIL DAN PEMBAHASAN**

#### **3.1 UI (***User Interface***) Flow Diagram**

Pada diagram aliran ini akan menjelaskan tampilan antarmuka pengguna dan juga menawarkan tampilan tingkat tinggi dari antarmuka sistem, sehingga dapat dengan cepat memperoleh pemahaman tentang bagaimana sistem yang diharapkan untuk bekerja.

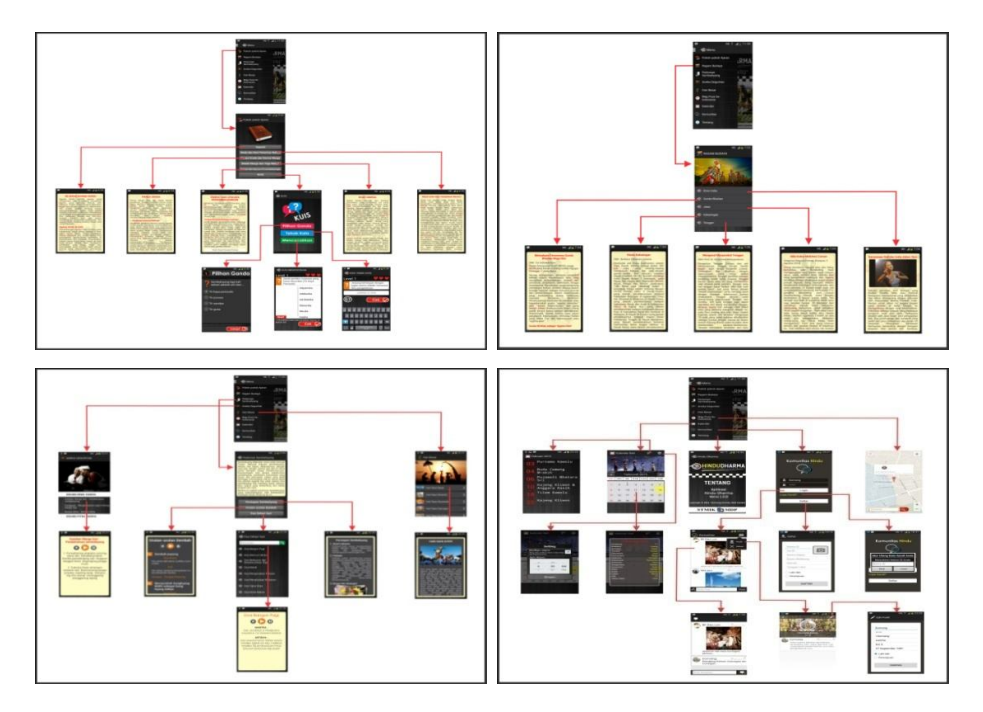

**Gambar 1 :Tampilan UI** *FlowDiagram*

4

#### **3.2 Perancangan Database**

Pada aplikasi ini perancang menggunakan dua *database* yaitu SQLite dan MySQL. Berikut ini adalah rancangan *database* yang digunakan pada Aplikasi Pembelajaran Kebudayaan dan Ilmu Agama Hindu Di Indonesia :

# **1. SQLite**

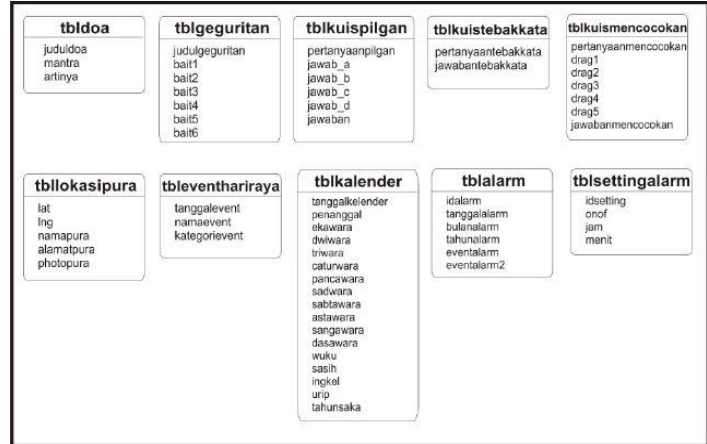

**Gambar 2 : Tampilan Database SQLite**

Database SQLite pada Aplikasi (Gambar 2) digunakan untuk menyimpan materimateri yang dibutuhkan pada fitur-fitur yang terdapat di aplikasi, diantaranya fitur Doa Sehari-hari, Aneka Geguritan, Kuis Pilihan Ganda, Kuis Tebak Kata, Kuis Mencocokkan, Map Pura se-Indonesia, Hari Besar dan Kalender.

#### **2. MySQL**

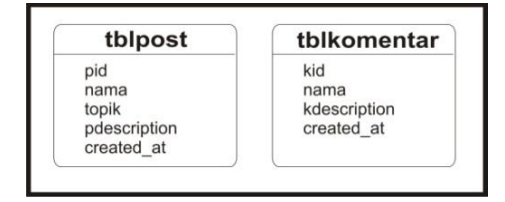

**Gambar 3 : Tampilan Database MySQL**

Database MySQL pada Aplikasi (Gambar 3) digunakan untuk menyimpan data *post* baru dan komentar yang terdapat pada fitur Komunitas(Forum).

# **3.3 Perancangan Tampilan Aplikasi**

#### **3.3.1 Tampilan Splash Screen**

Pada saat pertama kali menjalankan aplikasi maka pengguna akan masuk ketampilan layar *splash* (*splash screen*). Bentuk dan tampilan *splash screen* dapat dilihat pada Gambar 4.

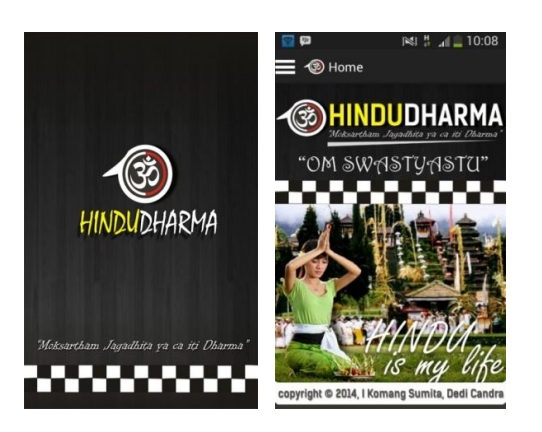

**Gambar 4 :Tampilan***Splash Screen*

# **3.3.2 Tampilan Menu Utama**

Setelah tampilah *splash*, aplikasi akan memasuki bagian menu utama(Gambar 5). Pada menu utama terdapat menu pilihan terdiri dari menu pokok-pokok ajaran, menu ragam budaya, menu pedoman sembahyang, menu aneka geguritan, menu hari besar, menu tempat-tempat suci, menu map pura se-Indonesia, menu kalender dan menu komunitas.

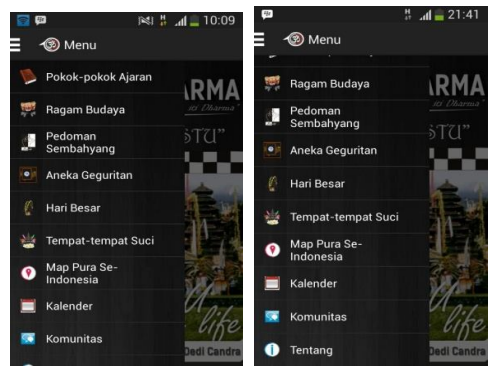

**Gambar 5 : Menu Utama**

## **3.3.3 Tampilan Menu Pokok-pokok Ajaran**

Gambar 6a merupakan tampilan pada saat pengguna memilih menu pokok-pokok ajaran maka pengguna akan masuk ke tampilan menu baru yang berisi *button*-*button* materi penjelasan tentang sejarah Agama Hindu, Weda dan Resi Penerima Wahyu, Panca Srada dan Karma Marga, Bhakti Marga dan Yoga Marga, Tempat dan Upacara Persembahyangan serta kuis.

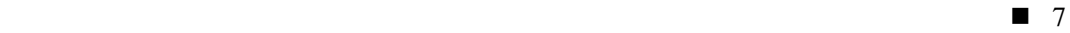

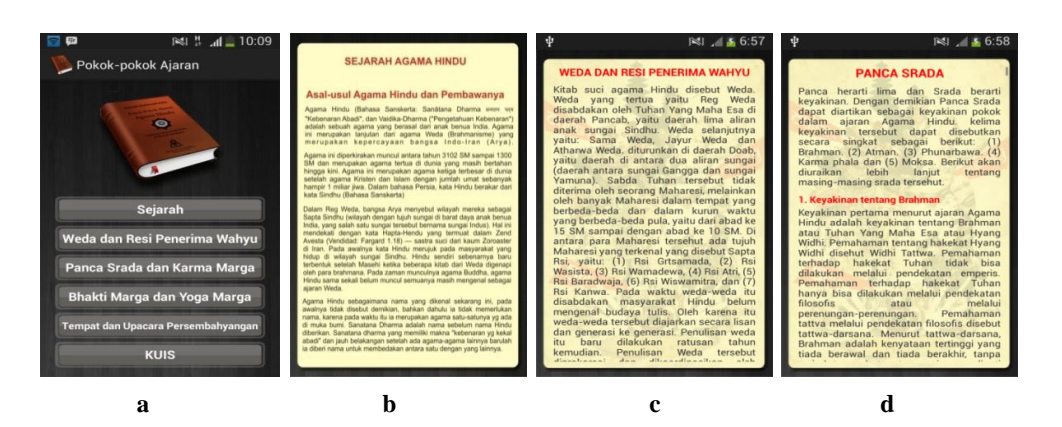

**Gambar 6: Menu Pokok-pokok Ajaran**

Gambar 6b, 6c dan 6d merupakan tampilan Ketika pengguna memilih *button* sejarah , weda dan resi, panca srada dan bhakti marga pada menu pokok-pokok ajaran, pengguna akan masuk tampilan materi dan penjelasan.

Gambar 7 merupakan tampilan ketika pengguna memilih *button* kuis pada menu pokok-pokok ajaran. Pada menu kuis ada tiga macam pilihan kuis yang dapat dipilih oleh pengguna yaitu kuis pilihan ganda, tebak kata dan mencocokkan.

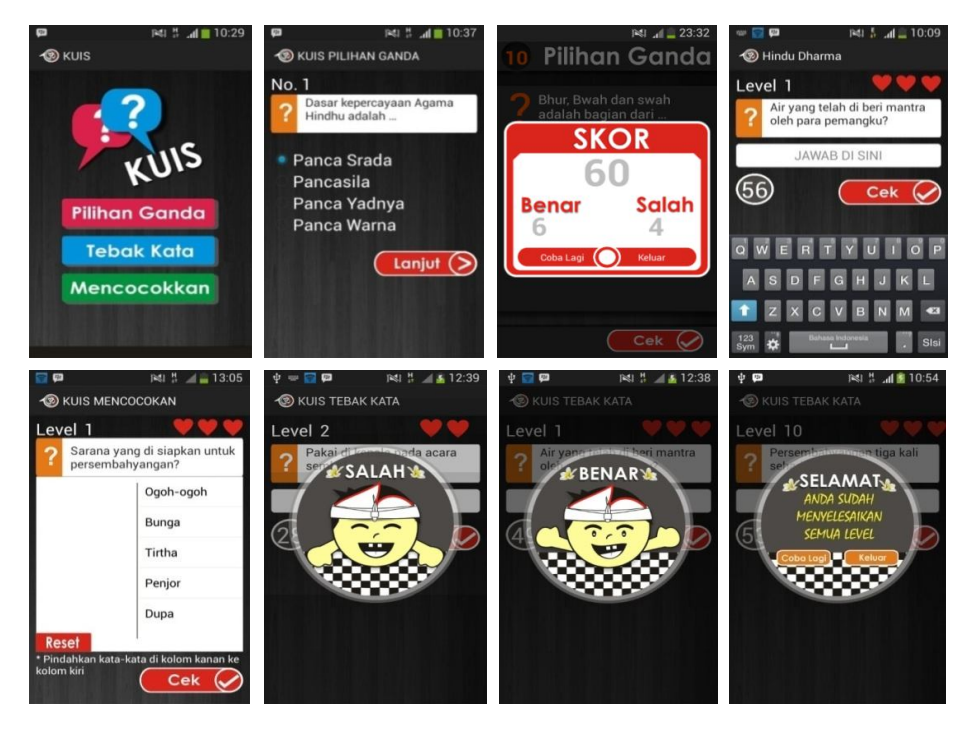

**Gambar 7 : Menu Kuis**

## **3.3.4 Tampilan Menu Ragam Budaya**

Gambar 8 merupakan tampilan pada saat pengguna memilih menu ragam budaya maka pengguna akan masuk ke tampilan menu baru yang berisi daftar menu materi tentang macam-macam kebudayan yang terdapat pada Agama Hindu.

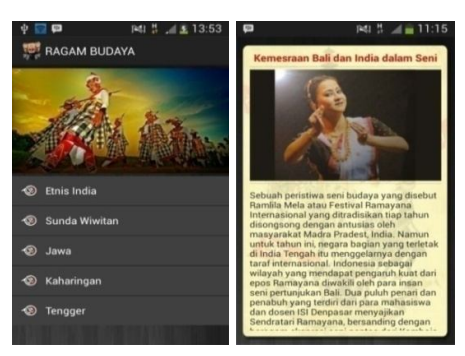

**Gambar 8 :Menu Ragam Budaya**

#### **3.3.5 Tampilan Menu Pedoman Sembahyang**

Gambar 9 merupakan tampilan pada saat pengguna memilih menu pedoman sembahyang maka pengguna akan masuk ke tampilan menu baru yang berisi penjelasan sembahyang dan terdapat tiga *button* pilihan yaitu persiapan sembahyang, urutan-urutan sembah dan doa sehari-hari.

Ketika pengguna memilih *button* persiapan sembahyang, pengguna akan masuk tampilan materi dan penjelasan tentang peralatan–peralatan yang digunakan saat sebelum melaksanakan sembahyang di Agama Hindu.

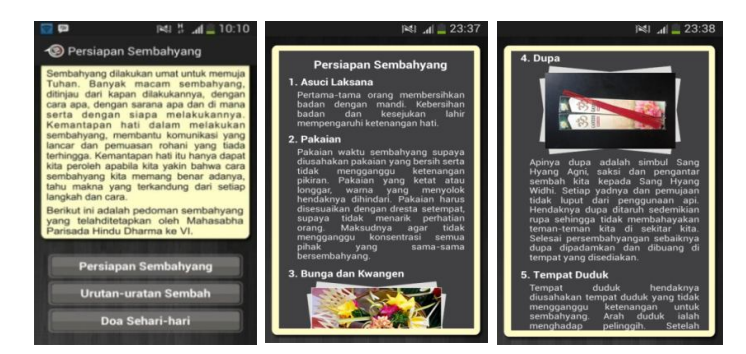

**Gambar 9 :Tampilan Halaman Persiapan Sembahyang**

Ketika pengguna memilih *button* urutan-urutan sembah, pengguna akan masuk tampilan materi dan penjelasan tentang urutan-urutan sembah, mantra-mantra yang dibaca saat melakukan sembah berserta artinya dan juga terdapat tiga tombol yaitu tombol untuk *play, pause* dan *stop*.

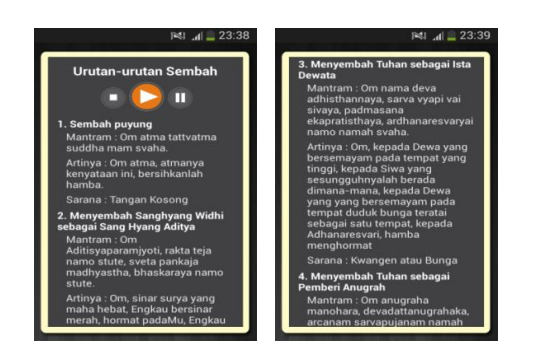

**Gambar 9 :Tampilan Halaman Urutan-urutan Sembah**

Ketika pengguna memilih *button* doa sehari-hari, pengguna akan masuk tampilan menu baru yang berisi *listview* doa-doa dan juga *Textbox* pencarian yang berfungsi untuk mempermudah dalam pencarian doa-doa. Pengguna dapat mengklik *listview* untuk melihat penjelasan materi doa-doa secara lengkap berserta artinya dan juga terdapat tombol pemutar suara.

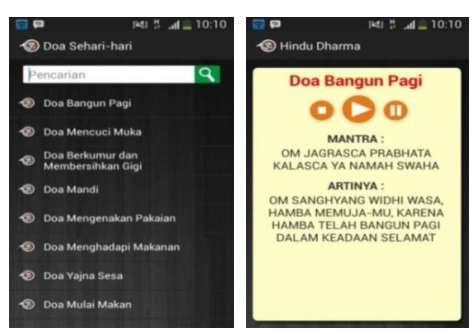

**Gambar 10 :Tampilan HalamanDoa sehari-hari**

#### **3.3.6 Tampilan Menu Map Pura Se-Indonesia**

Gambar 11 merupakan tampilan pada saat pengguna memilih menu map pura se-Indonesia maka pengguna akan masuk tampilan menu baru yang berisi peta Indonesia lengkap dengan letak posisi pura-pura yang ada di Indonesia. Pengguna dapat mengklik *icon*  pada peta yang menunjukan letak posisi pura untuk melihat gambar pura, nama pura dan alamatnya.

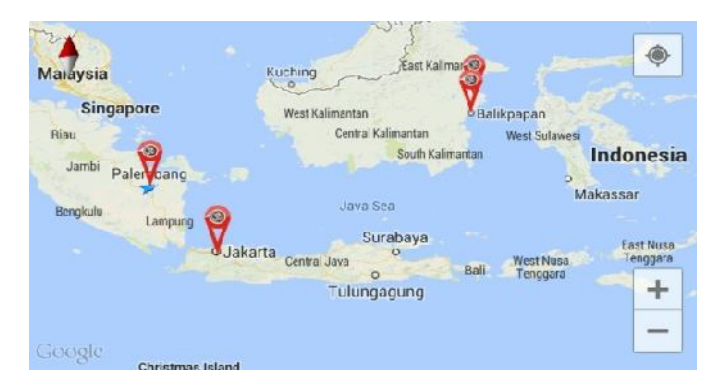

**Gambar 11 : Menu Map Pura Se-Indonesia**

#### **3.3.7 Tampilan Menu Kalender**

Gambar 12 merupakan tampilan pada saat pengguna memilih menu kalender maka pengguna akan masuk tampilan menu baru yang berisi kalender umat Agama Hindu. Pengguna dapat mengklik tanggalpada kalender untuk melihat penjelasan tentang nama harihari, bulan dan tahun dalam Agama Hindu. Pengguna akan diberikan *notification*/pemberitahuan satu hari sebelum hari besar. Pembaruan data pada kalender ini dilakukan dengan meng-*upgrade* aplikasi.

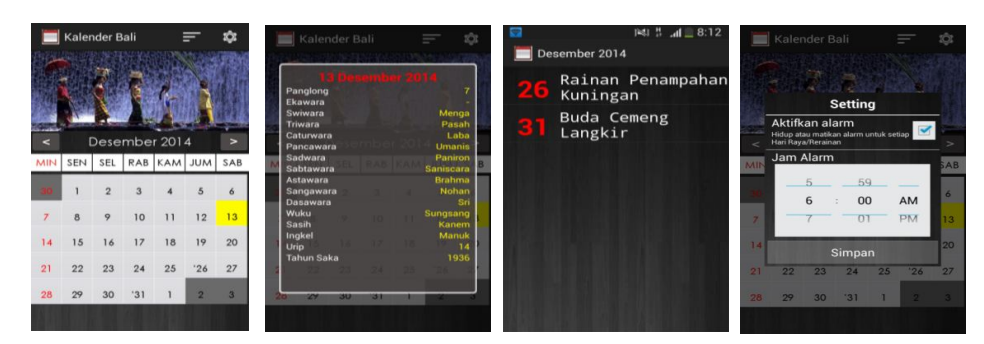

**Gambar 12 : Menu Kalender**

### **3.3.8 Tampilan Menu Komunitas**

Gambar 13 merupakan tampilan pada saat pengguna memilih menu komunitas maka pengguna akan masuk tampilan menu baru yang berisi forum-forum diskusi/pemberitaan berita. Pengguna dapat mengklik *list* forum untuk melihat isi forum secara lengkap dan juga pengguna dapat memberikan komentar pada forum yang dipilih.

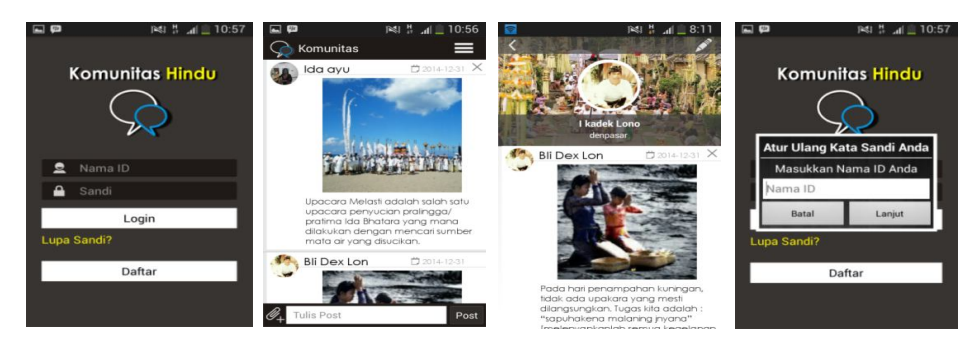

**Gambar 13 : Menu Komunitas**

## **3.4 Hasil Analisis Hasil Uji Coba Program**

#### **3.4.1 Hasil Pengujian dengan Metode** *Black Box Testing*

Berdasarkan hasil pengujian dengan metode *black box testing* maka dapat ditarik kesimpulan bahwa pembangunan aplikasi *Hindu Dharma* tidak terdapat kesalahan proses dan secara fungsional mengeluarkan hasil yang sesuai dengan yang diharapkan, namun tidak menutup kemungkinan dapat terjadi kesalahan, pada saat aplikasi digunakan, baik itu kesalahan pada perangkat yang digunakan, kesalahan pengguna, maupun kesalahan-kesalahan lainnya, sehingga membutuhkan proses perawatan dan pengecekan (*maintenance*) untuk menjaga agar aplikasi tetap berjalan sesuai dengan yang diharapkan.

## **3.4.2 Hasil Pengujian pada Beberapa Perangkat Bergerak dengan** *Platform* **Android**

Berdasarkan hasil pengujian yang telah dilakukan dapat ditarik kesimpulan bahwa aplikasi yang dibangun sudah berjalan sesuai dengan perancangan awal dan berjalan cukup maksimal pada beberapa *device* yang diujikan.

#### **3.4.3 Hasil Pengujian Tingkat Kepuasan Pemakai (Kuesioner)**

Dari hasil jawaban kuesioner kepada 50 responden yang telah disebar di beberapa tempat diantaranya Pura Agung Sriwijaya dan Desa Sekayu. diperoleh hasil jawaban yang dapat dilihat pada diagram dibawah ini :

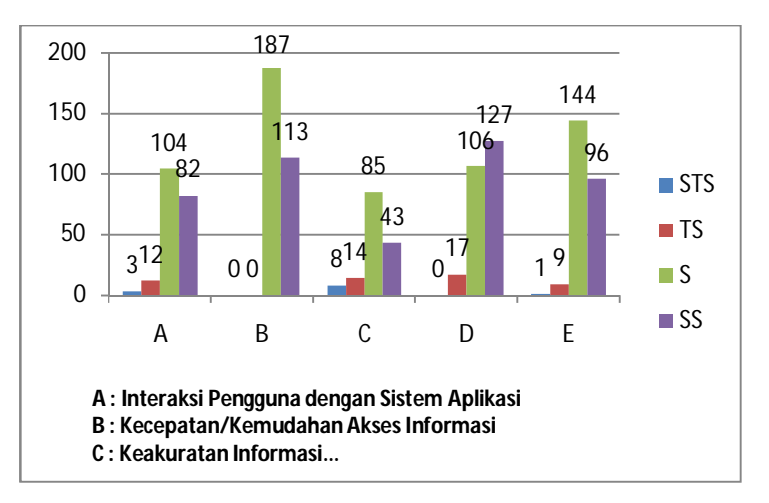

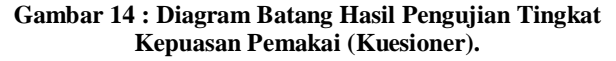

Berdasarkan hasil pengujian yang telah dilakukan dapat ditarik kesimpulan bahwa aplikasi yang dibangun sangat menarik dan mudah untuk digunakan dan sangat membantu dalam proses alternative pembelajaran dan media pemberitaan tentang agama Hindu.

#### **4. KESIMPULAN**

Pada bab ini dipaparkan kesimpulan berdasarkan hasil proses pengembangan dan pengimplementasian, yaitu :

- 1. Aplikasi ini dapat menjadi media alternatif pembelajaran untuk mengetahui tentang kebudayaan dan ilmu Agama Hindu. Aplikasi ini juga sebagai media pemberitaan informasi-informasi mengenai kebudayaan dan ilmu Agama Hindu yang bisa diakses dimanapun dan kapanpun melalui *smartphone* berbasis Android.
- 2. Aplikasi ini dilengkapi dengan fitur *kuis* sebagai tolak ukur hasil dari pembelajaran yang telah dilakukan agar pengguna tidak jenuh dengan hanya mendapatkan informasi saja. Aplikasi ini juga dilengkapi dengan fitur *komunitas* yang mana pengguna dapat melakukan forum diskusi antar sesama umat Hindu atau hanya untuk bertukar informasi. Selain itu, aplikasi ini juga dilengkapi dengan fitur *kalender* yang mana pengguna dapat melihat kalender Agama Hindu dan juga pengguna akan diingatkan jika satu hari sebelum hari-hari besar karena pada fitur ini dilengkapi juga alarm yang dapat diatur sesuai kebutuhan pengguna.

## **5. SARAN**

Saran yang dapat direkomendasikan oleh penulis untuk pengembangan lebih lanjut aplikasi ini adalah:

- 1. Pada fitur kalender dapat dikembangkan dengan memperbaiki alarmnya sehingga jika *smartphone* di *restar*t alarm tidak akan mati dan tidak lagi melakukan pengaturan ulang serta informasi kalender dapat dilihat satu tahunsebelumnya atau satu tahun selanjutnya.
- 2. Pada fitur kuis dapat dikembangkan dengan menambahkan tingkatan level soal-soal yang akan dijawab(*easy*, *medium*, *hard*).
- 3. Pada aplikasi ini diharapkan dapat ditambahkan fitur penjelasan dewa-dewa Hindu sehingga pengguna dapat lebih mengenal dan mengetahui informasi tentang dewa-dewa yang terdapat di Agama Hindu.

## **DAFTAR PUSTAKA**

- [1] *Hubungan Agama Hindu* , Diaksestanggal 4 April 2014 dari *http://www.hindudharma.org/2009/06/hubungan-agama-dan-budaya-dalam-hindu.*
- [2] Koentjaraningrat 2003, *Pengantar Antropologi –Jilid 1*, Rineka Cipta, Jakarta.
- [3] Trianto2009,*MendesainModelPembelajaranInovatif-Progresif*, Kencana, Jakarta.
- [4] Hendra, M, Kgs, Ramadhany, Adinda, Artina, Nyimas, Willy 2013, *Rancang Bangun Aplikasi Pembelajaran Iqra Berbasis Android,* STMIK GI MDP, *http://eprints.mdp.ac.id/782*, 14 Oktober 2014.
- [5] Hendriansyah, Yanyan, M, Afrianto, Irawan 2013, *Pembangunan Aplikasi Bantu Dalam Menghafal Al-Qur'an Berbasis Android,* Jurnal Ilmiah Komputer dan Informatika(KOMPUTA), Universitas Komputer Indonesia, *http://komputa.if.unikom.ac.id/jurnal/daftar-isi-jurnal-ilmiah.1e*, 14 Oktober 2014.
- [6] Tantriadi, Yonathan 2013, *Pembuatan Ensiklopedia Interaktif Tata Surya Untuk Anak SMP*, Jurnal Ilmiah Mahasiswa Universitas Surabaya Vol.2 No.1, Universitas Surabaya, *https://journal.ubaya.ac.id,* 14 Oktober 2014.
- [7] Darmanto, Hari, Yulius, Apriana, Maria 2013, *Perancangan Aplikasi System Pembelajaran Interkatif Bahasa Mandarin Berbasis Open Source E-Learnin, ,*  Universitas Widya kartika, *Darmanto, et al. / Panduan untuk Menulis di e-Jurnal Eco-Teknologi UWIKA/ eJETUVol. I, No. 2, Oktober 2013pp. 1-8*, 14 Oktober 2014.
- [8] Novitsari, Hanny, Sutanto 2014, *Aplikasi Pembelajaran Bahasa Isyarat Untuk Tuna Wicara Dengan Standar American Sign Language*, Jurnal Ilmiah Mahasiswa Universitas Surabaya Vol.3 No.1, Universitas Surabaya, *https://journal.ubaya.ac.id,* 14 Oktober 2014.
- [9] Simarmata, Janner 2010, *Rekayasa Perangkat Lunak*, Andi, Yogyakarta.
- [10] Safaat, Nazaruddin H 2012, *Android Pemrograman Aplikasi Mobile Smartphone dan Tablet PC Berbasis Android*, Informatika, Bandung.
- [11] Salahuddin, M., Rosa, A.S 2011. *Modul Pembelajaran Rekayasa Perangkat Lunak (Terstruktur & Berorientasi Objek).* Modula, Bandung.
- [12] Safaat H, Nazruddin 2011, *Pemrograman Aplikasi Mobile Smartphone dan Table PC*, Informatika, Bandung.
- [13] Nugroho, Bunafit 2009, *Latihan Membuat Aplikasi Web PHP dan MySQL dengan Dreamweaver*, Gava Media, Yogyakarta.
- [14] Nugroho, Bunafit 2008, *Panduan Lengkap Menguasai Perintah SQL*, Mediakita, Jakarta Selatan.
- [15] Trahan, S., Nguyen 2008, *Integrating Geocode Data from the Google MapAPI and SAS/Graph*, Allred, Preethi.